# ПРОЦЕСС ПОДКЛЮЧЕНИЯ **E-KASSA В ПРИЛОЖЕНИИ**

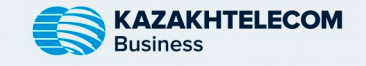

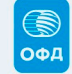

## ШАГ1

Установите приложение E-Kassa из App Store (iOS) или Play Market (Android).

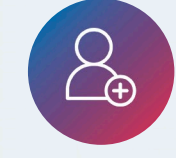

### **ШАГ2**

Зарегистрируйтесь в приложении, используя необходимые данные.

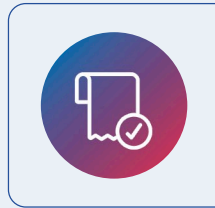

**ШАГ4** Зарегистрируйтесь в Личном кабинете ОФД, пополните Лицевой счет и зарегистрируйте кассу в КГД МФ РК.

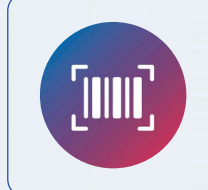

### ШАГЗ

На главной странице выберите "Касса" и затем "Шаг 1 - Новая Касса". Введите серийный номер в Личном кабинете ОФД.

**IIIAF5** Оплатите тариф в Личном кабинете ОФД.

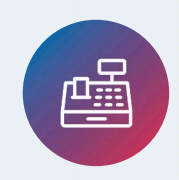

#### **ШАГ 6**

В разделе "Касса" выберите "Шаг 2 - Подключить кассу" и заполните данные из Личного кабинета ОФД.

ГОТОВО! ТЕПЕРЬ ВАША E-KASSA ПОДКЛЮЧЕНА И ГОТОВА К ИСПОЛЬЗОВАНИЮ!